## **COBISS®**

Kooperativni online bibliografski sistem i servisi

# *COBISS3/Katalogizacija V6.0-00*

Priručnik za korisnike

Institut informacijskih znanosti, Maribor, Slovenija

## **IZUM®**

© IZUM, 2014. Naslov originala: COBISS3/Katalogizacija, V6.0-00; junij 2014

COBISS, COMARC, COBIB, COLIB, IZUM su zaštićene robne marke u posedu javnog zavoda IZUM.

Oracle i Java su zaštićene robne marke korporacije Oracle Corp ili njenih vlasnički povezanih kompanija.

Druge upotrebljene robne marke pripadaju njihovim vlasnicima.

Priručnik uključuje sve dopune od izdavanja prve verzije priručnika u avgustu 2011. do danas. Sadržaj je usklađen s funkcionisanjem programske opreme COBISS3, V6.0-00 i važi i za sve sledeće verzije programske opreme do opoziva ili do objavljivanja nove elektronske verzije priručnika.

© IZUM, poslednje promene sadržaja: jun 2014; prevod jun 2014.

ISSN 2350-3521

## SADRŽAJ

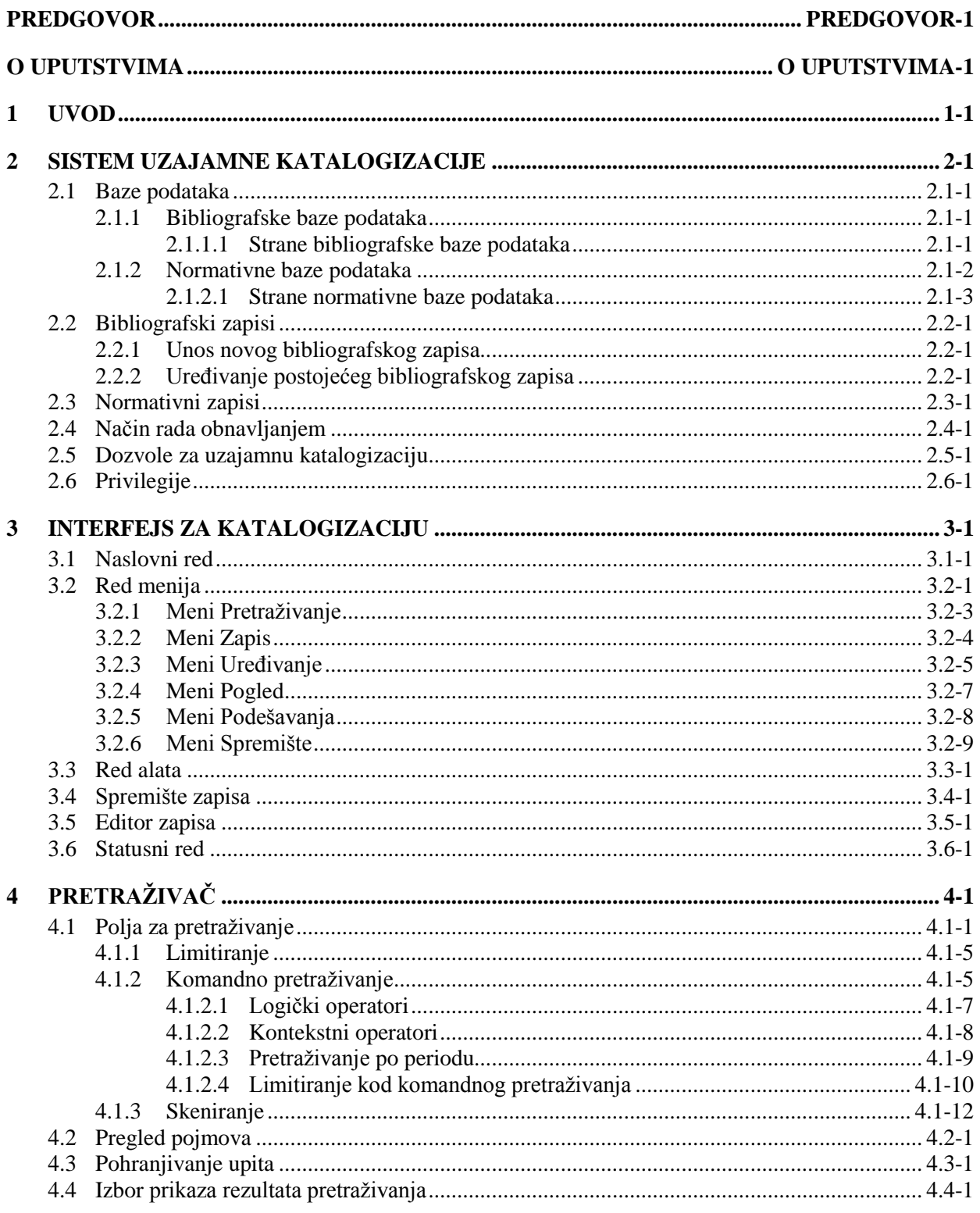

 $\overline{\phantom{a}}$ 

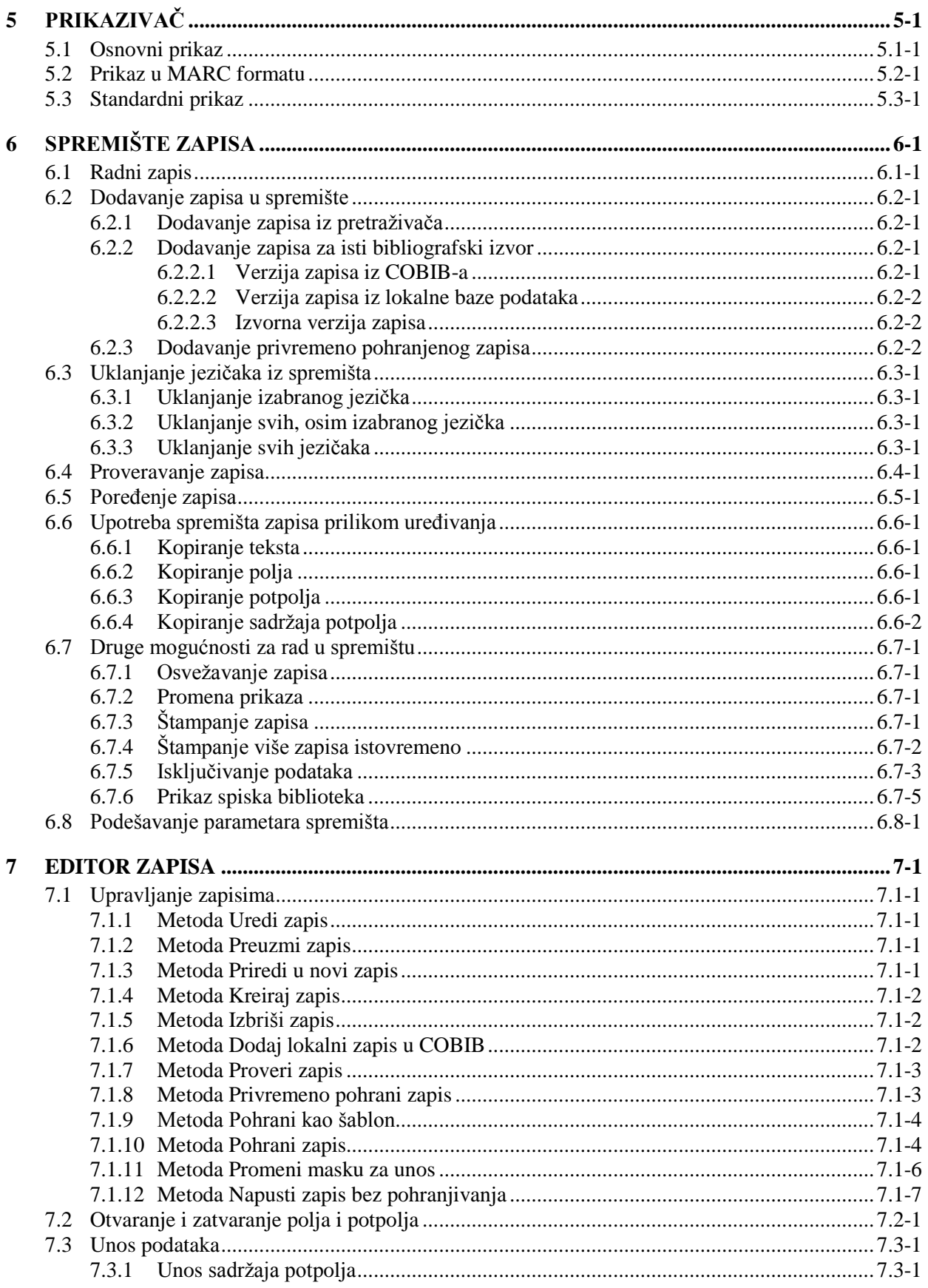

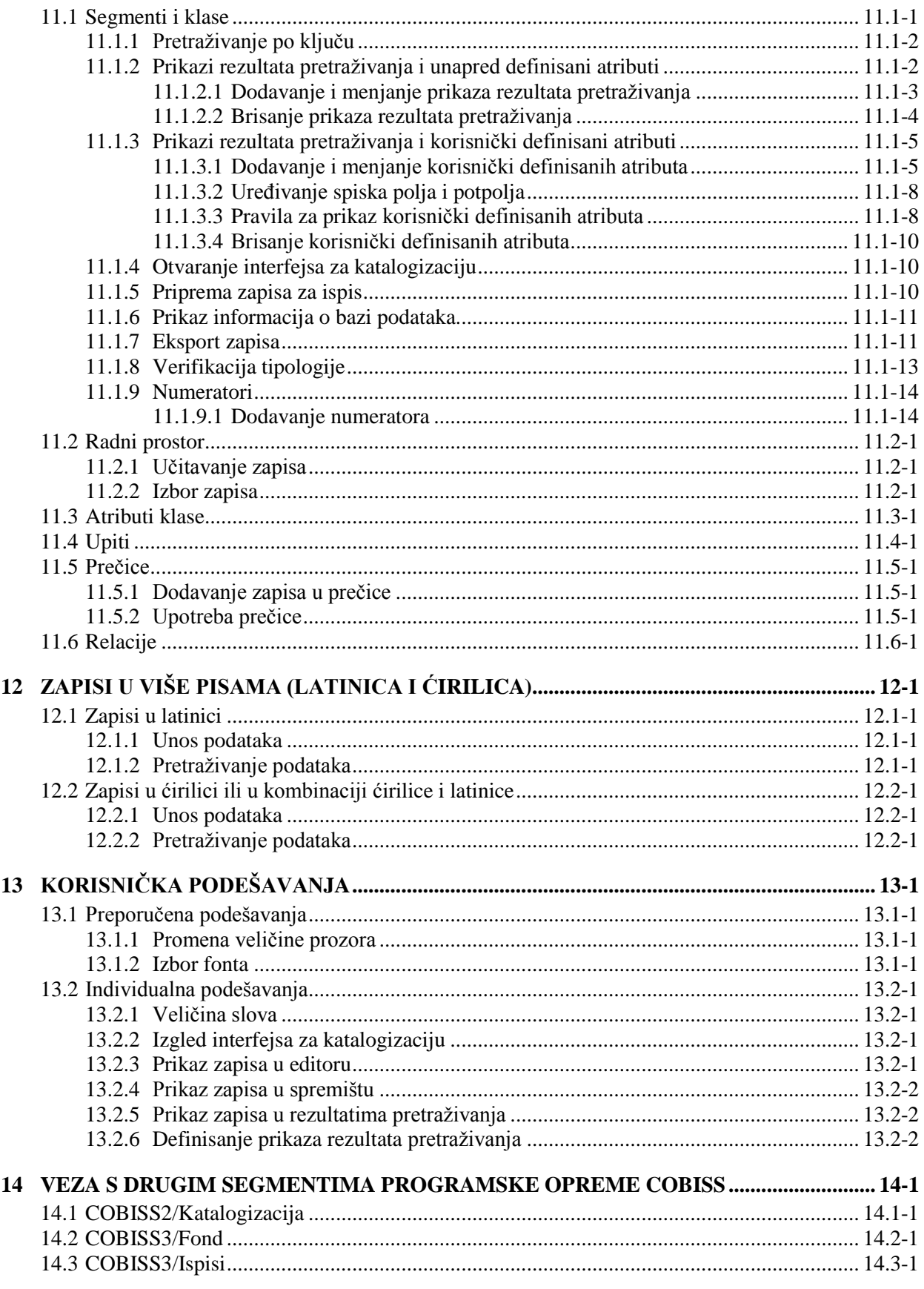

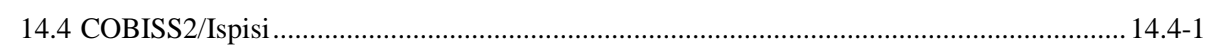

#### **Dodaci**

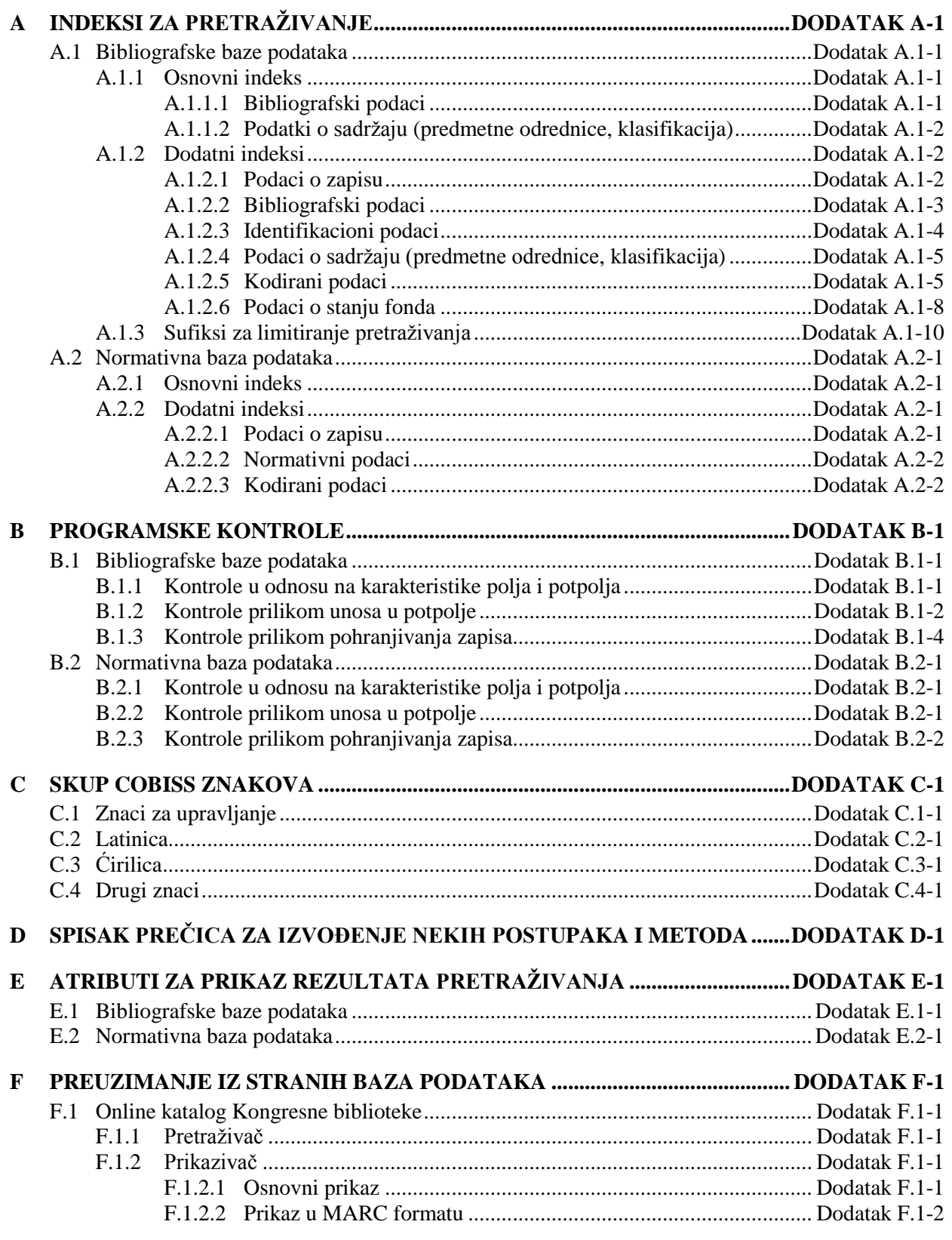

SADRŽAJ-6 © IZUM, jun 2014, prevod: jun 2014.

## **SLIKE**

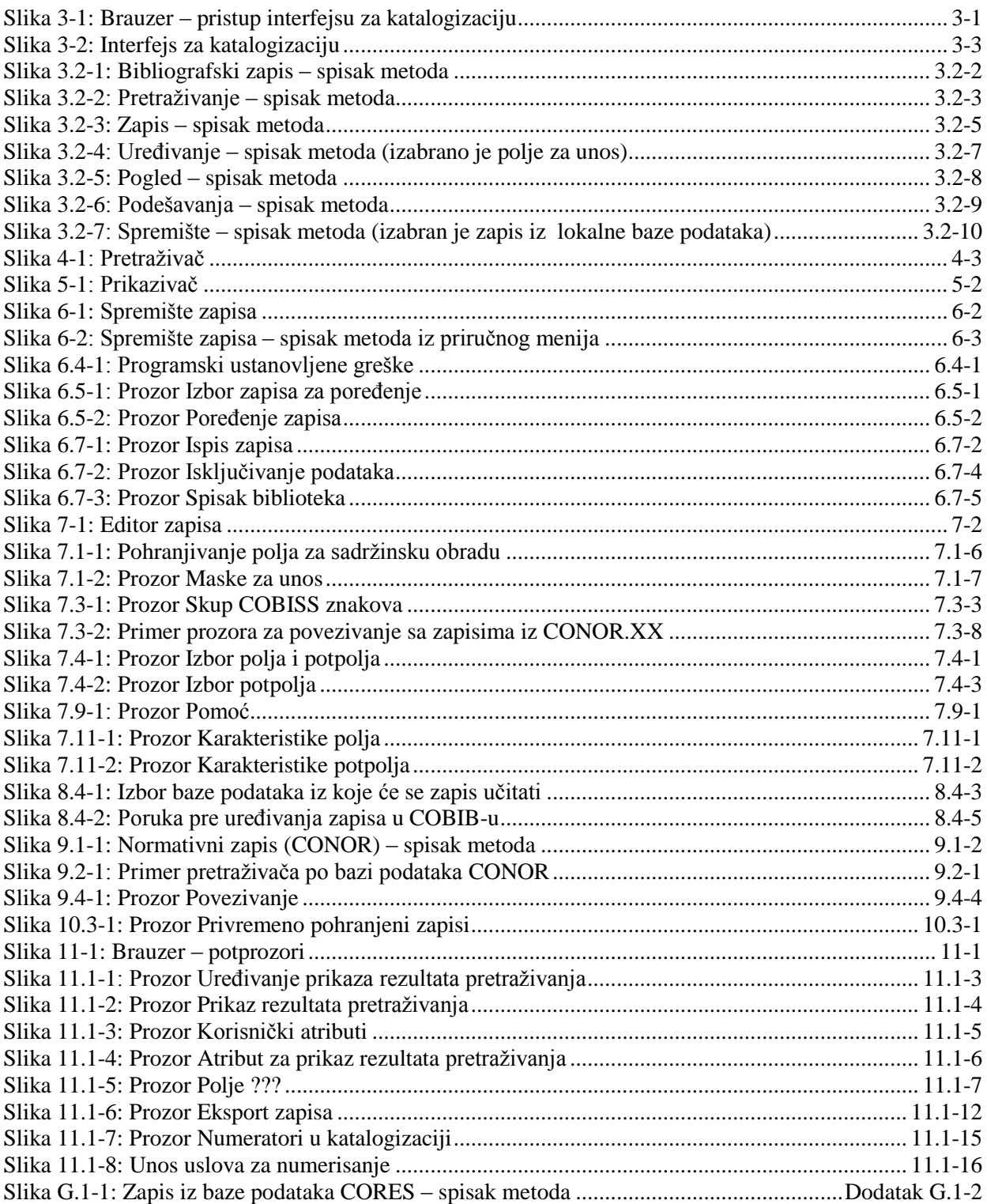

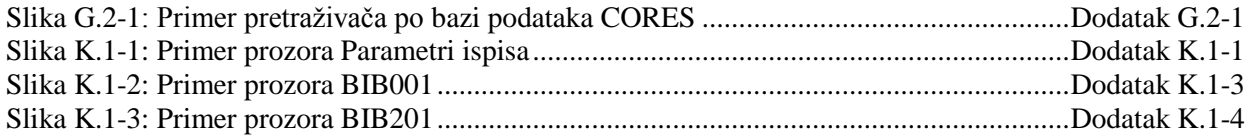

## **TABELE**

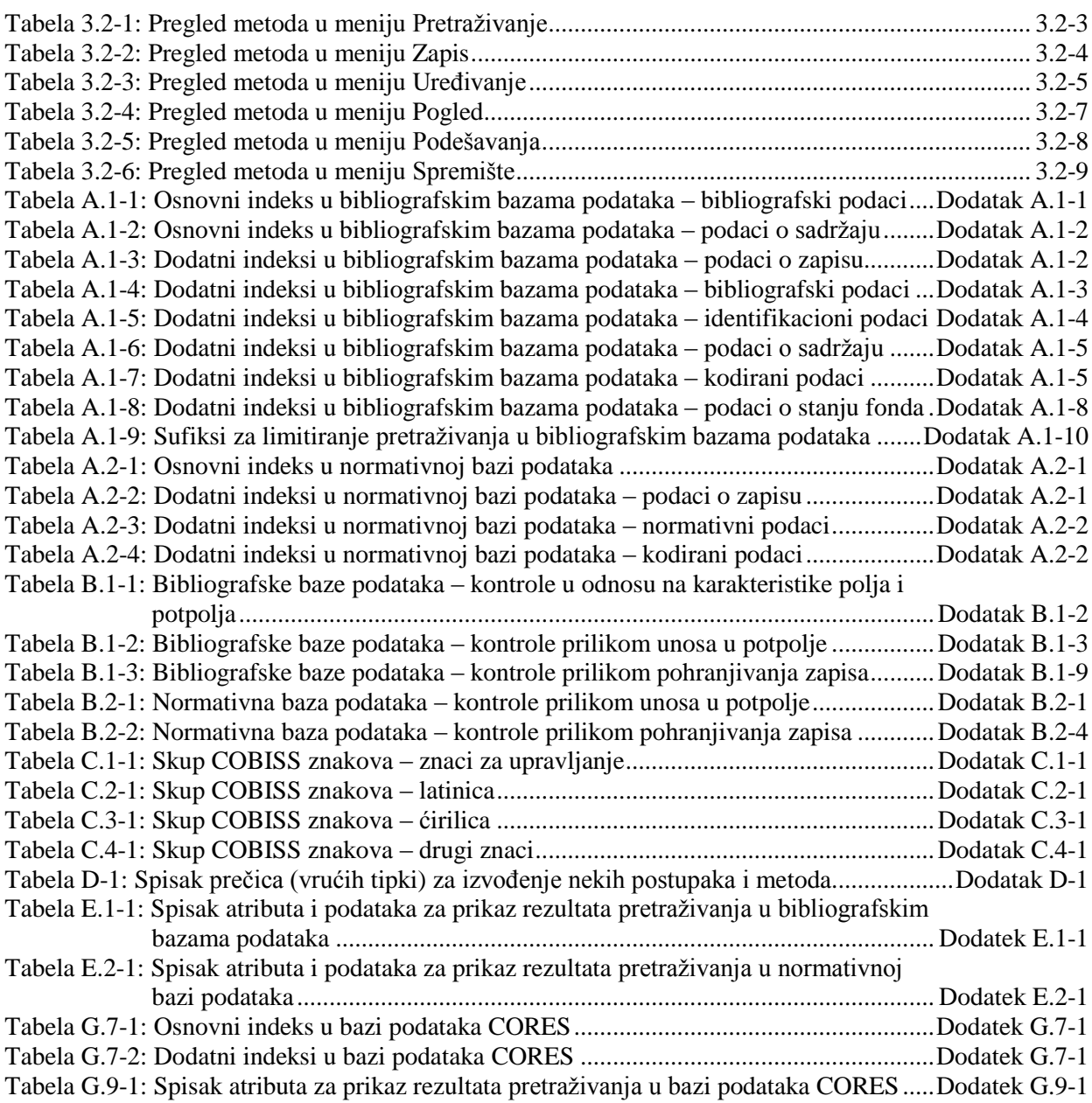

 $\overline{\phantom{a}}$ 

## **PREDGOVOR**

COBISS3 je naziv za treću generaciju programske opreme koju je IZUM razvio za potrebe funkcionisanja COBISS sistema. Prva generacija programske opreme zvala se ATLASS, za njom je usledila programska oprema sa istim nazivom kao i sistem COBISS (koju sada zovemo COBISS2), a najnovija programska oprema je COBISS3, koja je razvijena na osnovu objektne tehnologije.

S novom koncepcijom u proces razvoja programske opreme uključena su nova oruđa za objektnu analizu, planiranje, izvođenje i upravljanje konfiguracijama.

Jedna od arhitektonskih karakteristika programske opreme COBISS3 jeste njena troslojna koncepcija: korisnički interfejs, poslovna logika i baza podataka. Sva tri sloja povezuje objektni model RMI (*Remote Method Invocation*), a za baze podataka koristi se Oracle.

Programska oprema COBISS3 razvijena je u Javi koja nije samo programski jezik, jer omogućuje funkcionisanje programske opreme u različitim okruženjima:

- korisnički interfejs (Windows 98/Windows 7/ME/2000/XP/Vista, Linux, Mac),
- poslovna logika (Windows 2000/XP, Linux),
- baza podataka (Windows 2000/XP, Linux).

Programska oprema COBISS3 sadrži devet segmenata:

- COBISS3/Katalogizacija
- COBISS3/Nabavka
- COBISS3/Serijske publikacije
- COBISS3/Elektronski izvori
- COBISS3/Fond
- COBISS3/Pozajmica
- COBISS3/Međubibliotečka pozajmica
- COBISS3/Ispisi
- COBISS3/Upravljanje aplikacijama

**COBISS3/Katalogizacija** je centralni segment COBISS3 programske opreme koji podržava uzajamnu katalogizaciju u okviru kooperativnog online bibliografskog sistema i servisa COBISS. Omogućuje izvođenje postupaka u

radu sa bibliografskim i normativnim zapisima u različitim bazama podataka: pretraživanje i pregledanje zapisa, kreiranje i uređivanje zapisa, preuzimanje zapisa iz COBIB-a i različitih stranih baza podataka, razrešavanje duplikata, razrešavanje lokalnih bibliografskih zapisa i razdruživanje normativnih zapisa. Svi postupci obrade bibliografskih izvora i postupci u radu sa normativnim zapisima izvode se u jedinstvenom interfejsu za katalogizaciju.

**COBISS3/Nabavka** je segment koji omogućuje bibliotekama automatizaciju sledećih postupaka nabavke monografskih publikacija: kupovina građe koja uključuje izbor za naručivanje građe, naručivanje građe, pretplatu naručene građe, prijem naručene građe i plaćanje primljene građe; prijem građe razmenom i slanje građe za razmenu; prijem i slanje obaveznog primerka, prijem poklona i evidentiranje drugih načina prijema građe; reklamiranje neprispele građe, prispele građe, primljenog dokumenta za plaćanje avansa i primljenog računa; održavanje podataka o partnerima i kontima te podešavanje numeratora.

**COBISS3/Serijske publikacije** je segment koji omogućuje automatizaciju sledećih postupaka nabavke serijskih publikacija: kupovina publikacija koja uključuje izbor za naručivanje publikacija, naručivanje publikacija, otkazivanje narudžbine, pretplatu i plaćanje publikacija; prijem publikacija razmenom, obaveznog primerka i poklona te druge načine prijema; održavanje podataka o modelima izlaženja te izvođenje kontrole dotoka; slanje publikacija za razmenu i slanje obaveznog primerka; reklamiranje svezaka koje nedostaju, primljenog dokumenta za plaćanje avansa i primljenog računa; održavanje podataka o partnerima i kontima te podešavanje numeratora.

**COBISS3/Elektronski izvori** je segment koji bibliotekama omogućuje automatizaciju sledećih postupaka dobijanja elektronskih izvora: kupovina paketa i licenci za samostalne elektronske izvore, pretplatu i plaćanje elektronskih izvora, prijem obaveznog primerka elektronskih publikacija, vezu s portalima za pozajmicu e-knjiga, održavanje podataka o partnerima i kontima te podešavanje numeratora.

**COBISS3/Fond** je segment koji uključuje sledeće postupke: dodavanje polja 996/997 i 998 te unos i menjanje podataka u tim poljima, kopiranje podataka u polja 996/997, menjanje statusa u više polja 996/997 u zapisu, menjanje podataka u poljima 996/997 preko inventarskih brojeva ili brojeva za pozajmicu, sortiranje polja 996/997 u zapisu, oblikovanje kompleta, ispis nalepnica, inventarisanje monografskih publikacija, otpis primeraka monografskih publikacija koje nedostaju posle inventara. Prilikom vođenja fonda serijskih publikacija moguće je inventarisanje serijskih publikacija, priprema i uređivanje modela izlaženja, beleženje dotoka publikacija na osnovu modela izlaženja, podrška u postupcima povezivanja i razvezivanja svezaka te otpis svezaka i godišta serijskih publikacija. Segment uključuje i sledeće postupke: kreiranje dodatnih lokalnih zapisa, prenos polja 996/997 iz jednog bibliografskog zapisa u drugi, prikaz zapisa u formatu COMARC, pregled stanja primeraka u pozajmici, ispis spiska prinova te podešavanje numeratora za dodavanje inventarskih brojeva, tekućih brojeva u signaturi i brojeva za pozajmicu, za prikaz spiska biblioteka te za dopunu podataka o građi sa multimedijskim sadržajem.

**COBISS3/Pozajmica** je segment koji omogućuje bibliotekama automatizaciju sledećih postupaka: upis i promenu podataka o članovima, brisanje podataka o

članu, promenu broja članske karte, ispis nalepnice za člansku kartu, pozajmicu građe van biblioteke ili za čitaonicu, produženje roka pozajmice, promenu datuma isteka, vraćanje građe s mogućnošću izbora člana ili bez te mogućnosti, rezervacija slobodne i zauzete građe te ispis zaduženja za člana. Za serijske publikacije mogu se odrediti stalne rezervacije i evidentirati cirkulacija pojedinih svezaka serijskih publikacija. Biblioteke koje su pozajmicu organizovale po odeljenjima mogu odvojeno voditi evidenciju pozajmice po odeljenjima, međuodeljenski pozajmiti građu iz matičnog odeljenja u posluženo odeljenje, potom pozajmiti tu građu članu u posluženom odeljenju te pretraživati građu po katalogu u pojedinačnim odeljenjima. Kod pojedinih primeraka građe, za potrebe pozajmice omogućen je upis napomene o primerku, a kod pozajmljene građe i upis privremene napomene. U lokalnom katalogu može se potražiti građa ili pojedini primerci, mogu se pogledati bibliografski podaci i podaci o stanju fonda te se može dobiti informacija o tome kome je građa pozajmljena, ako nije slobodna. Podaci o upisanim članovima mogu se pretraživati prema različitim kriterijumima i zatim se, u obliku spiska, ispisati i na štampaču. Biblioteke koje svojim članovima naplaćuju određene usluge mogu ažurirati cenovnik, evidentirati i podmiriti potraživanja, ispisati račun, obrisati potraživanje, stornirati podmirena potraživanja, zaključiti blagajnu i pregledati blagajničke transakcije. Za članove koji kasne sa vraćanjem građe mogu se pripremiti i ispisati opomene. Bibliotekama je omogućeno menjanje vremenskih parametara pozajmice, menjanje kalendara radnog vremena biblioteke, menjanje parametara za elektronsko obaveštavanje članova, podešavanja broja pozamljenih primeraka, broja produženja pozajmice i rezervacija, perioda važenja članstva za pojedine kategorije članova, menjanje web adrese sa podacima za kontakt i obaveštenjima u vezi sa uslugom Moja biblioteka u COBISS/OPAC-u.

**COBISS3/Međubibliotečka pozajmica** je segment koji uključuje sledeće postupke: evidentiranje zahteva naručioca za MP, rezervaciju građe domaće biblioteke, naručivanje građe od dobavljača ili u magacinu, evidentiranje prijema građe od dobavljača ili iz magacina, dobavljanje građe naručiocu, vraćanje građe naručioca i vraćanje građe dobavljaču ili u magacin. Uključuje i pripremu i ispostavljanje računa za pravna lica – partnere koji se pojavljuju kao naručioci ili platiše obavljenih usluga, pripremu obaveštenja za naručioce i dobavljače, održavanje podataka o partnerima i cenovniku te podešavanje numeratora.

**COBISS3/Ispisi** je segment koji omogućuje oblikovanje različitih vrsta ispisa, kao što su različiti obrasci, poslovni akti, statistike itd. Ispisi se pripremaju na osnovu podataka iz svih segmenata programske opreme COBISS3. Pripremljene ispise možemo poslati na štampač ili elektronskom poštom. Tipski ispisi za pojedine segmente oblikuju se u IZUM-u.

**COBISS3/Upravljanje aplikacijama** je segment koji bibliotekama omogućuje ažuriranje podataka o domaćoj biblioteci i partnerima te uvid u podatke o korisnicima sistema.

Sadržaj priručnika usklađen je s funkcionisanjem trenutno važeće verzije programske opreme COBISS3 i važi za svaku buduću verziju programske opreme do opoziva ili do objave nove elektronske verzije priručnika. Sadržaj priručnika je pohranjen i dostupan na portalu **Obrazovanje** izborom opcije *E-* *priručnici*, a neposredan pristup sadržaju na portalu moguć je i iz menija **Pomoć** u programskoj opremi COBISS3.

U cilju lakšeg razumevanja funkcionisanja programske opreme, u priručnik Osnovna uputstva COBISS3 dodat je rečnik s definicijama upotrebljenih izraza.

Informacije i pomoć možete dobiti u sedištu nacionalnog COBISS centra koji je odgovoran za COBISS sistem u vašoj državi (kontakt podaci objavljeni su na poslednjoj strani priručnika).

- /NOMON U rezultatima pretraživanja nema zapisa za monografske publikacije.
- /NOSER U rezultatima pretraživanja nema zapisa za serijske publikacije.
- /NOART U rezultatima pretraživanja nema zapisa za članke i druge sastavne delove.
- /NBM
	- U rezultatima pretraživanja nema zapisa za knjižnu građu.

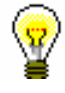

#### Savet:

Spisak sufiksa za limitiranje ispisujemo klikom na dugme **Indeksi za pretraživanje**.

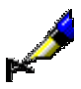

#### Primer:

Kod "Komandno pretraživanje" možemo npr. da upišemo *FR=ltd/MON* ili *FR=ltd/SER*

Rezultat pretraživanja su zapisi za tekstualne elektronske monografske publikacije, odnosno serijske publikacije.

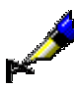

#### Primer:

Kod "Komandno pretraživanje" upišemo npr. *(vinogradarstvo OR vino\*)/SER*

Rezultat pretraživanja su zapisi za serijske publikacije koji sadrže ključnu reč *vinogradarstvo* ili ključnu reč *vino*.

Sufiksi za limitiranje po pismu:

- /LAT Rezultat pretraživanja su samo zapisi za dokumenta u latinici (100l = "ba").
- /CIR

Rezultat pretraživanja su samo zapisi za dokumenta u ćirilici (100l = "c\*" ili 1001 = "oc").

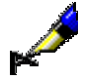

#### Primer:

Kod "Komandno pretraživanje" upišemo npr. *sveto (W) pismo/CIR*

Rezultat pretraživanja su zapisi koji sadrže ključnu reč *sveto pismo* u navedenom redosledu. Zapisi predstavljaju publikaciju u *ćirilici*.

### **4.1.3 Skeniranje**

Skeniranje je postupak kojim sužavamo pretraživanje u drugim poljima za pretraživanje. Na taj način možemo pretraživati i po neindeksiranim potpoljima *Postupak* 

*Uslov*

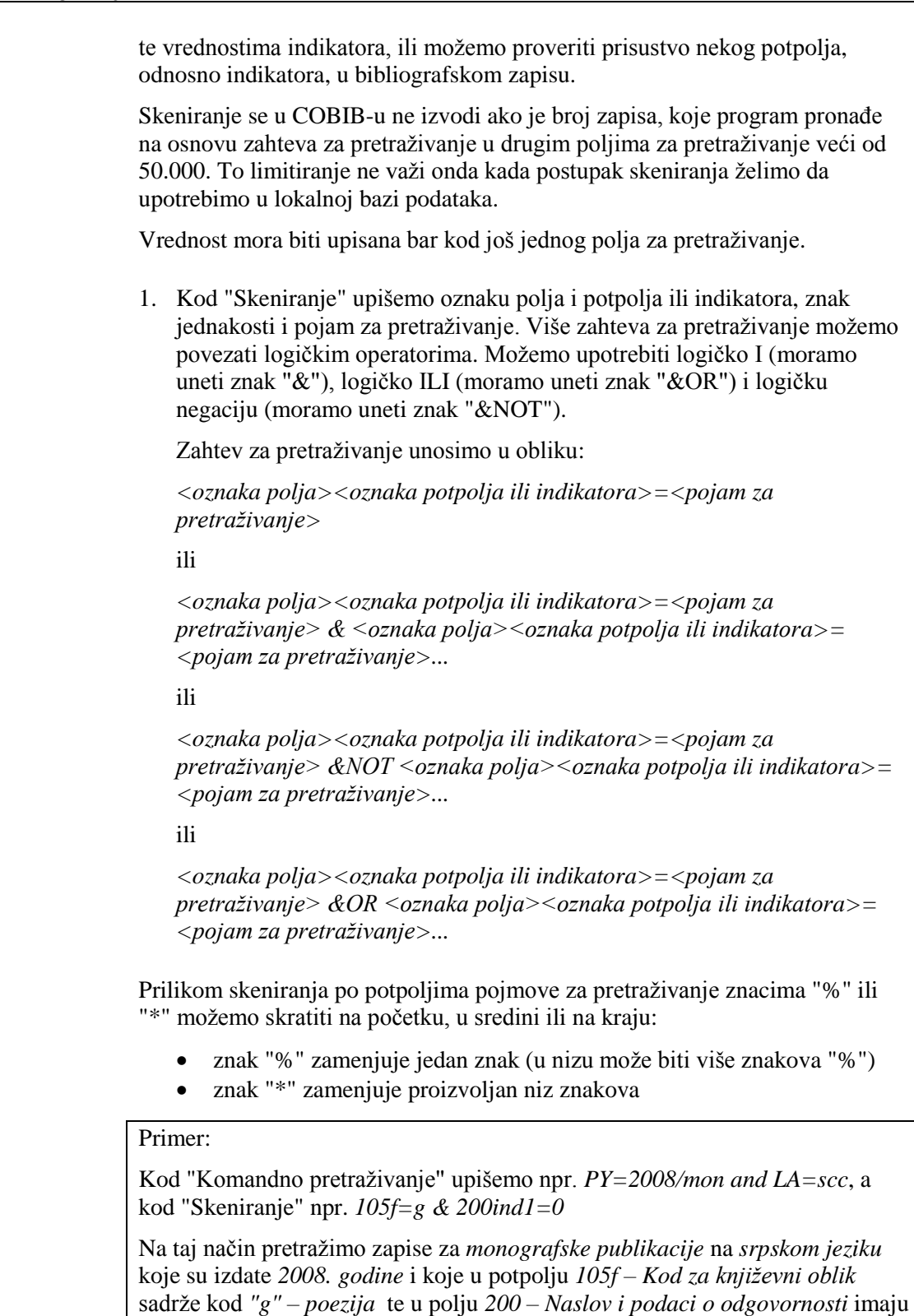

vrednost prvog indikatora *0 – Naslov nije značajan*.

**September 2000** 

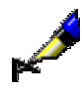

#### Primer:

Kod "Komandno pretraživanje" upišemo npr. *TD=2.30:2.32 and PY=2007*, a kod "Skeniranje" npr. *101d=\* &NOT 101d=eng*

Na taj način pretražimo zapise za *zbornike* koji su izdati u *2007. godini* i koji u potpolju *001t – Tipologija dokumenata/dela* imaju upisane kodove za tipologiju dela *"2.30"*, *"2.31"* ili *"2.32"* te sadrže sažetak u bilo kojem jeziku (*101d – Jezik sažetka*), a ne sadrže sažetak na engleskom jeziku.

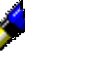

#### Primer:

Kod "Skeniranje" upišemo npr. *215a=%%%% str.*

Izaberemo zapise koji u potpolju *215a – Posebna oznaka građe i opseg* na petom mestu imaju razmak i za njim reč "str.", tj. zapise koji sadrže podatak o broju strana koji je viši od 1000, odnosno u potpolju 215a imaju ispunjena sva četiri mesta (npr. [24] str.).

U zahtev za pretraživanje kod "Skeniranje" ne unosimo znakove za uključivanje, odnosno isključivanje komandi LaTeX i znakove NSB/NSE.

#### **11.1.6 Prikaz informacija o bazi podataka**

U brauzeru možemo ispisati karakteristike baze podataka. U klasi **Bibliografski zapis** ispisuju se samo karakteristike lokalne baze podataka.

#### 1. U potprozoru **Segmenti i klase** označimo odgovarajuću klasu i zatim izaberemo metodu **Klasa / Prikaži informacije o bazi podataka**. *Postupak*

Otvara se prozor **Poruka** u kojem se ispisuju sledeći podaci:

- akronim (lokalne) baze podataka
- broj svih zapisa u (lokalnoj) bazi podataka
- broj zapisa kreiranih u (lokalnoj) bazi podataka
- redni broj baze podataka
- najviši broj zapisa u (lokalnoj) bazi podataka
- 2. Kliknemo dugme **U redu**.

#### **11.1.7 Eksport zapisa**

U brauzeru možemo pretraživati i izvoziti zapise u različitim formatima (npr. MARC 21, MARCXML (MARC 21 u xml), Dublin Core itd.). Bibliografski zapisi se eksportuju iz lokalne baze podataka.

Za eksport zapisa potrebna nam je privilegija KAT\_EXPORT.

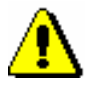

#### Upozorenje:

*Mogućnost eksporta zapisa imaju samo one biblioteke koje su to posebno tražile*.

*Postupak* 

1. U potprozoru **Segmenti i klase** označimo klasu **Bibliografski zapis** i zatim izaberemo metodu **Klasa / Eksportuj zapise**.

Otvara se prozor **Pretraživanje – Bibliografski zapis (<akronim lokalne baze podataka>)**.

- 2. Upišemo odgovarajući zahtev za pretraživanje i izvedemo pretraživanje.
- 3. Označimo odgovarajući zapis ili više zapisa na spisku rezultata pretraživanja i kliknemo dugme **Izaberi**. Sve pronađene zapise izaberemo (bez označavanja) klikom na dugme **Izaberi sve**.

Ako smo upotrebili dugme **Izaberi sve**, a pri tom je na spisku bilo više od 5.000 zapisa, eksport će biti brži ako je pripremljena posebna datoteka. Ta je datoteka pripremljena unapred, te zato ne uključuje podatke od tekućeg dana.

Ako nemamo posebnu datoteku, eksport će biti ograničen samo na prvih 5.000 zapisa.

Otvara se prozor **Eksport zapisa**:

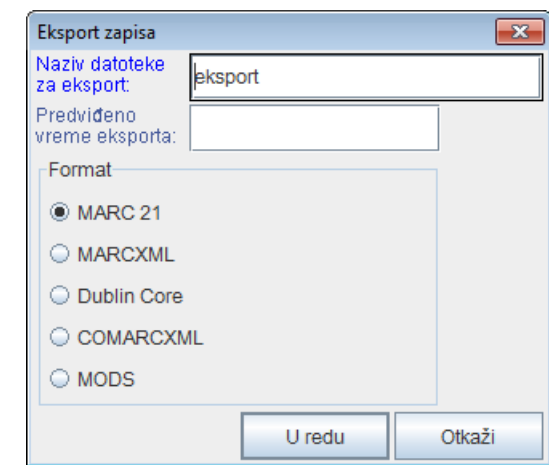

**Slika 11.1-6: Prozor Eksport zapisa**

- 4. Kod "Naziv datoteke za eksport" upišemo naziv datoteke u koju će se pohraniti zapisi. Programski je već upisan naziv datoteke *eksport* koji možemo promeniti. Ako upišemo naziv datoteke koji već postoji program nas na to upozorava.
- 5. Kod "Predviđeno vreme eksporta" upišemo, odnosno podesimo, datum i vreme kada eksport treba da se izvede (dd.mm.gggg čč:mm:ss). Ako polje za unos ne ispunimo, eksport će se aktivirati odmah.

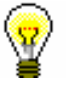

#### Savet:

Vreme aktiviranja pripreme eksporta podataka određujemo obično kod obimnijih eksporta (> 50.000 zapisa), jer je preporuka da se pripremaju van radnog vremena.

Automatsko unošenje datuma omogućuju tipke <D>, <W> i <M>.

Pritiskom na tipku <D> u prazno polje upišu se tekući datum i čas. Svakim ponovnim pritiskom na tu tipku upiše se datum koji je noviji za jedan dan.

Pritiskom na tipku <W> upisuju se datum i čas koji su za jednu sedmicu noviji od tekućeg datuma. Sa svakim ponovnim pritiskom na tu tipku upiše se datum koji je noviji za jednu sedmicu.

Pritiskom na tipku <M> upisuju se datum i čas koji su za jedan mesec noviji od tekućeg datuma. Svakim ponovnim pritiskom na tu tipku upiše se datum koji je noviji za jedan mesec.

Već uneti datum i čas brišemo s tipkom za razmak.

- 6. Kod "Format" izaberemo format u kojem ćemo eksportovati zapise:
	- *MARC 21* za eksport u formatu MARC  $21^1$  (struktura ISO 2709)
	- MARCXML za eksport u formatu MARC 21<sup>2</sup> (struktura xml)

1

<sup>1</sup> http://www.loc.gov/marc/bibliographic/ecbdhome.html

<sup>2</sup> http://www.loc.gov/standards/marcxml/

- *Dublin Core* za eksport u formatu Dublin Core<sup>3</sup>
- *COMARCXML* za eksport u formatu COMARC (struktura xml)
- *MODS* za eksport u formatu MODS<sup>4</sup>
- 7. Kliknemo dugme **U redu**.

Program nas upozorava na to da li će za eksport zapisa biti upotrebljena posebna datoteka ili na to da li će eksport biti ograničen na prvih 5.000 zapisa (v. korak 3). Kliknemo dugme **U redu**, ako želimo da nastavimo s postupkom.

Ispiše se poruka da je postupak za eksport zapisa u izabranom formatu započeo i obaveštenje da ćemo o završenom postupku biti obavešteni e-poštom. Prozor zatvaramo klikom na dugme **U redu**.

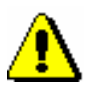

#### Upozorenje:

*U biblioteci se u isto vreme može izvoditi samo jedan postupak za eksport zapisa.* 

*Ako tokom izvođenja postupka za eksport aktiviramo još jedan postupak, dobićemo obaveštenje da sa eksportom moramo da sačekamo dok prvi postupak ne bude završen. U poruci je navedeno i ime korisnika koji je aktivirao eksport, naziv datoteke i vreme početka postupka. Prozor zatvaramo klikom na dugme* **U redu***.*

*Ako se postupak za eksport zapisa još ne izvodi (pripremljen je, ali će se aktivirati kasnije), a mi aktiviramo još jedan eksport, dobijamo obaveštenje da se odlučimo da li ćemo prvi postupak otkazati i aktivirati novi (dugme* **Da***) ili ćemo izvesti prvi postupak (dugme* **Ne***). U poruci je navedeno i ime korisnika koji je aktivirao eksport, naziv datoteke i predviđeno vreme početka postupka.*

Kada je postupak za eksport zapisa završen, e-poštom dobijamo obaveštenje u kojem je navedena i lokacija datoteke s tim zapisima.

Potražimo datoteku u kojoj su pohranjeni zapisi iz eksporta. Datoteka je komprimovana (zip) i može biti tipa *mrc* ili *xml*.

Eksport zapisa u formata MARC 21 i Dublin Core preko segmenta COBISS3/Ispisi namenjen je eksportu do 2.000 zapisa, dok su eksporti iz klase **Bibliografski zapis** namenjeni većem broju zapisa. *Mogućnosti ...* 

#### **11.1.8 Verifikacija tipologije**

Dokumentima/delima možemo da potvrdimo i da zaključamo tipologiju ili da otključamo već potvrđenu tipologiju. To možemo učiniti samo u COBIB-u.

Za verifikaciju tipologije potrebna nam je privilegija KAT\_LOCKTD.

l

<sup>&</sup>lt;sup>3</sup> http://dublincore.org/

<sup>4</sup> http://www.loc.gov/standards/mods/

 $\odot$  IZUM, jun 2014, prevod: jun 2014. 11.1-13

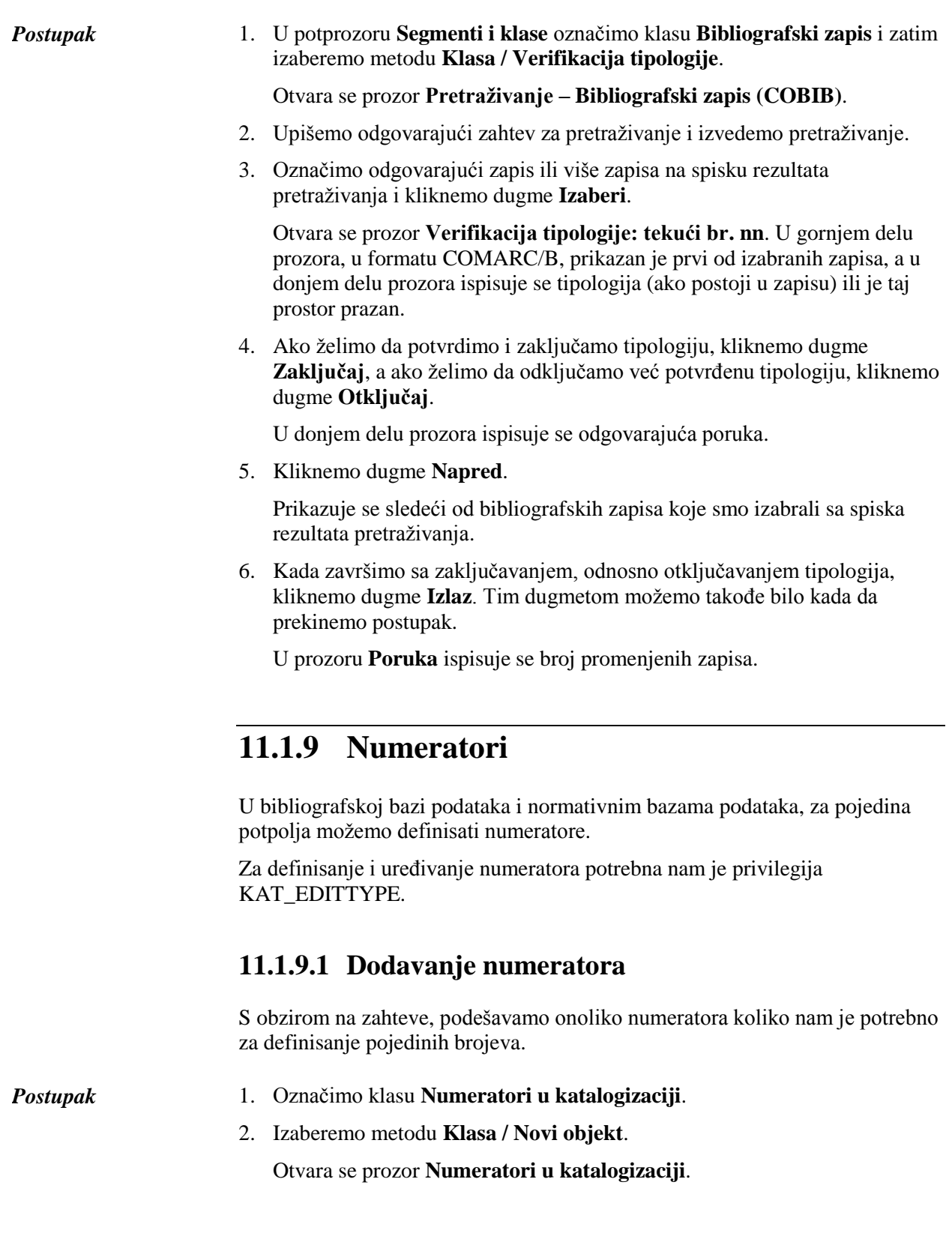

 $\begin{array}{c} \hline \end{array}$ 

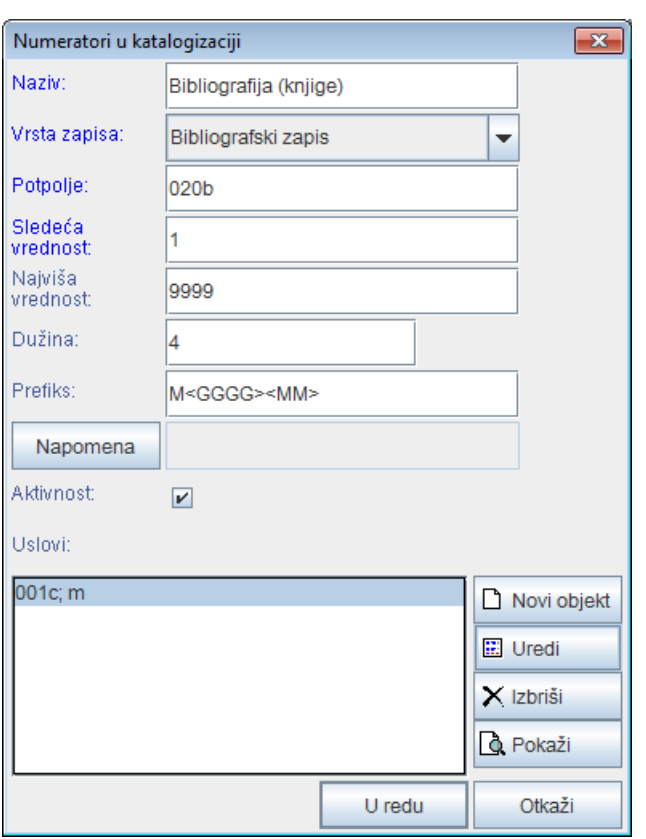

**Slika 11.1-7: Prozor Numeratori u katalogizaciji**

- 3. Kod "Naziv" upišemo kratku oznaku numeratora.
- 4. Kod "Vrsta zapisa" iz padajućeg spiska izaberemo vrstu zapisa (npr. bibliografski zapis).
- 5. Kod "Potpolje" unesemo potpolje u kojem se može aktivirati numerator (npr. 020b, 021b itd.).
- 6. Kod "Sledeća vrednost" unesemo sledeći broj koji će se s numeratora preneti u potpolje.
- 7. Kod "Najviša vrednost" unesemo najviši broj koji može da ima numerator.
- 8. Kod "Dužina" odredimo broj mesta na kojima se upisuje broj, uključujući prethodne nule. Ako dužinu ne upišemo, broj se u potpolje upisuje bez prethodnih nula.

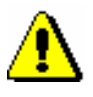

Upozorenje:

*Maksimalni dozvoljeni broj mesta je 10.*

- 9. Kod "Prefiks" možemo da upišemo tekst koji se upisuje u potpolje ispred broja. U polje za unos mogu se upisati i oznake koje omogućuju automatsko upisivanje tekućeg datuma u pojedino potpolje:
	- $\langle GGGG \rangle$  godina (npr. 2014)
	- $\langle GG \rangle$  godina (npr. 14)
- <MM> mesec
- $\bullet \quad$  dan
- 10. Za unos napomena kliknemo dugme **Napomena**.
- 11. Kada želimo da omogućimo upotrebu numeratora, označimo okvir za aktiviranje "Aktivnost".
- 12. Unesemo uslove za izbor numeratora (v. pogl. *11.1.9.1.1*).
- 13. Pohranimo podatke tako što kliknemo dugme **U redu**.

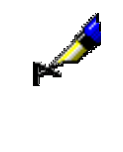

#### Primer:

Ako kod "Prefiks" upišemo npr. *M<GGGG><MM>* i pri tom zapis zadovoljava uslov npr.  $001c = m$ , u bibliografski zapis, u određeno potpolje, za prefiks *M* automatski se upiše tekuća godina (npr. 2014) i tekući mesec (npr. 05) zajedno sa četvorocifrenim brojem s numeratora (npr. M2014050001).

#### **11.1.9.1.1 Unos uslova za numerisanje**

Ako želimo da program ponudi određeni numerator, zapis mora da ispunjava uslove za numerisanje. Program će ponuditi numerator kod zapisa koji će imati sve tražene uslove (određeno potpolje i njegovu vrednost).

*Postupak*

#### 1. U prozoru **Numeratori u katalogizaciji** kliknemo dugme **Novi objekt**.

Otvara se prozor **Uslov** za dodavanje potpolja i njegove vrednosti.

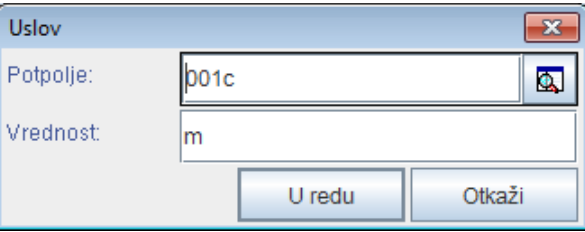

**Slika 11.1–8: Unos uslova za numerisanje**

- 2. Kod "Potpolje", iz šifrarnika izaberemo potpolje.
- 3. Kod "Vrednost" upišemo vrednost iz šifrarnika za izabrano potpolje.
- 4. Kliknemo dugme **U redu**.
- 5. Ako želimo, možemo uneti sledeći uslov, kao što je opisano u koracima od 1 do 4.

#### **A.1.2.4 Podaci o sadržaju (predmetne odrednice, klasifikacija)**

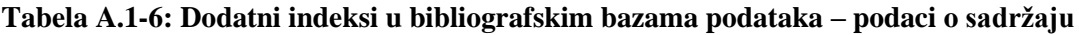

| <b>Prefiks</b>       | Značenje                            | Pretraž. | Potpolja                        |  |
|----------------------|-------------------------------------|----------|---------------------------------|--|
| $PN = \frac{14}{14}$ | Predmetna odrednica – lično ime     | frazno   | 600abcdf, 960abcdf              |  |
| $CS=$                | Predmetna odrednica – naziv         | frazno   | 601ab, 961ab                    |  |
|                      | korporacije                         |          |                                 |  |
| $FN=$                | Predmetna odrednica – porodično ime | frazno   | 602a, 962a                      |  |
| $TS =$               | Predmetna odrednica – naslov        | frazno   | 605ai, 965ai                    |  |
| $TN =$               | Tematska predmetna odrednica        | frazno   | 606a, 966a                      |  |
| $GN=$                | Geografska predmetna odrednica      | frazno   | 607a, 967a                      |  |
| $CH=$                | Vremenska predmetna odrednica       | frazno   | 608a, 968a                      |  |
| $FS=$                | Formalna predmetna odrednica        | frazno   | 609a, 969a                      |  |
| $DX=$                | Tematska pododrednica               | frazno   | $600x - 609x$ , $960x - 969x$   |  |
| $DY=$                | Geografska pododrednica             | frazno   | 600y-609y, 960y-969y            |  |
| $DW=$                | Formalna pododrednica               | frazno   | 600w-609w, 960w-969w            |  |
| $DZ=$                | Vremenska pododrednica              | frazno   | 600z-609z, 960z-969z            |  |
| $DU=$                | Slobodno oblikovane predmetne       | frazno   | 610az                           |  |
|                      | odrednice                           |          |                                 |  |
| $SU=$                | Predmetne odrednice                 | frazno   | 600–610, 960–969 (sva potpolja) |  |
| $DE=^{15}$           | Predmetne odrednice (kontrolisane)  | frazno   | 600–609, 960–969 (sva potpolja) |  |
| $GE =$               | Ključne reči – NUK                  | frazno   | 627a                            |  |
| $DC=$                | <b>UDK</b>                          | frazno   | $675$ au                        |  |
| $OC=^{16}$           | Druge klasifikacije                 | frazno   | 686a2                           |  |

 $\overline{a}$  $14$  U vezi sa indeksiranjem polja 600 i 960 v. nap. 3.

#### **A.1.2.5 Kodirani podaci**

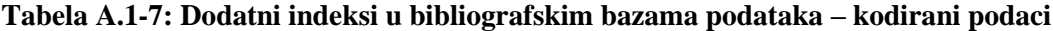

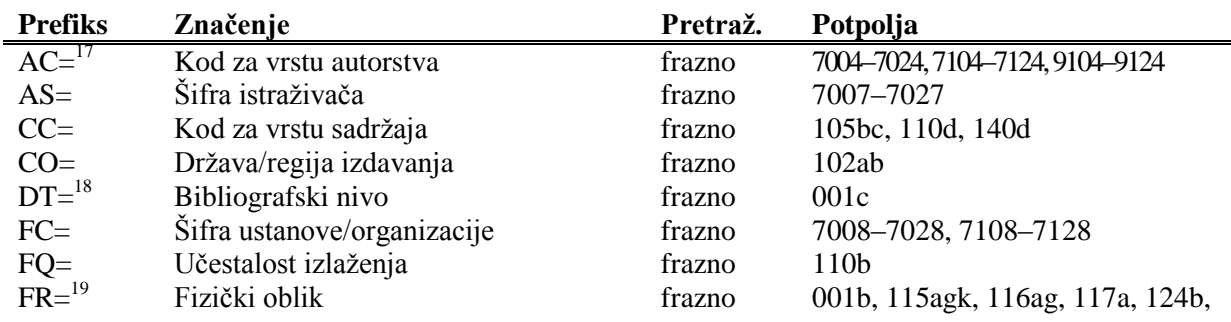

<sup>&</sup>lt;sup>15</sup> Prefiksom DE= ne pretražujemo u samostalnom dodatnom indeksu, već u indeksima PN=, CS=, FN=, TS=, TN=, GN=, CH=, FS=, DX=, DY=, DW=, DZ=. Funkcija pregled pojmova je onemogućena.

<sup>&</sup>lt;sup>16</sup> Prva reč iz potpolja 6862 i sadržaj potpolja 686a indeksiraju se kao jedna fraza, dodat je samo razmak. Ako potpolje 6862 nije uneto, indeksira se samo sadržaj potpolja 686a, ispred kojeg su dodati "---" i razmak.

<span id="page-25-0"></span>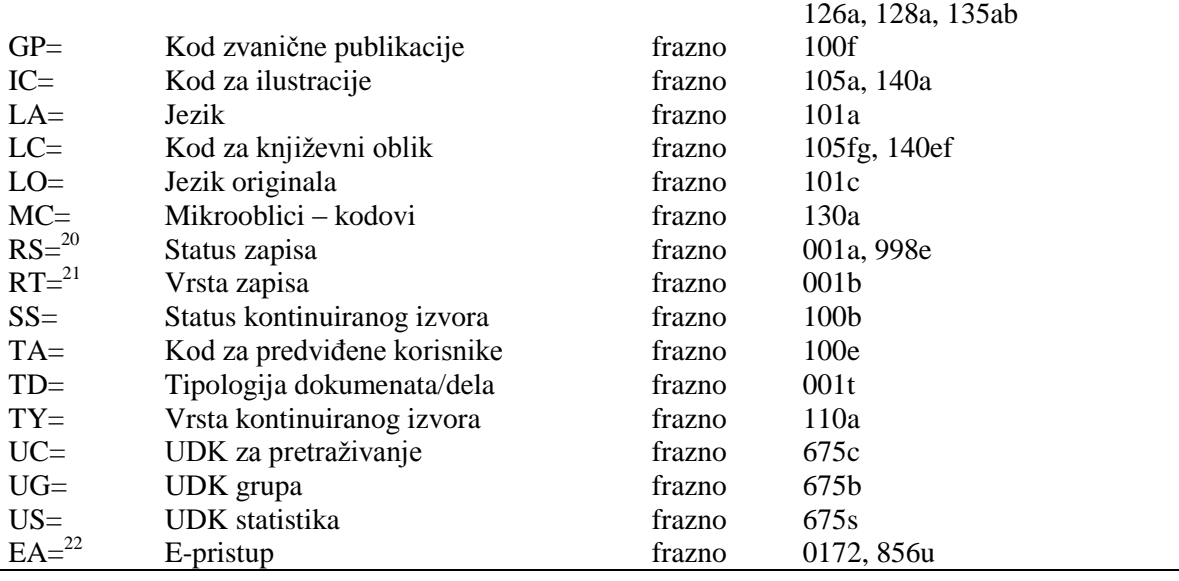

-<sup>17</sup> Prefikse za pretraživanje AU=, AC=, FC= i AS=, umesto operatorom AND možemo povezivati operatorom (W). Pri tom, prefikse moramo pisati u unapred navedenom redosledu. Ako prefiks AC= ili FC= izostavimo, upotrebimo operator (2W). Rezultat takvog pretraživanja so samo zapisi u kojima su traženi podaci u istom polju 7XX.

Primeri zahteva za pretraživanje:

*AU=Kos, Vinko\* (W) AC=730*

Pretražujemo zapise u kojima je autor Vinko Kos naveden kao prevodilac.

*AU=Rozman, Ivan\* (W) AC=991 (W) FC=3-2\**

Pretražujemo zapise u kojima je Ivan Rozman naveden kao mentor na jednom od fakulteta Univerziteta u Mariboru.

*AU=Rozman, Ivan\* (2W) FC=3-2\**

Pretražujemo zapise u kojima je Ivan Rozman naveden kao autor na jednom od fakulteta Univerziteta u Mariboru.

*AC=991 (2W) AS=08067*

Pretražujemo zapise u kojima je istraživač sa šifrom 08067 naveden kao mentor.

Operator AND kod takvog pretraživanja često nije dovoljno precizan.

Primer zahteva za pretraživanje:

*AU=Gradišnik, Branko\* AND AC=730*

Našli bismo knjige čiji je autor Branko Gradišnik i knjige drugih autora koje je Gradišnik preveo.

<sup>18</sup> Indeksiraju se svi kodovi iz potpolja 001c, osim kodova "m" i "a".

<sup>19</sup> FR= uključuje kod za vrstu zapisa (**001b**) i kodove koji određuju pojedinu vrstu neknjižne građe:

- Potpolje **115g** (građa za video projekcije, film – fizički oblik): ispred sadržaja potpolja dodati su kodovi "g" (kod za video projekcije, filmsku i video građu u 001b) i "a" (kod za film u 115a) ili "b" (kod za video projekcije u 115a).

Primeri zahteva za pretraživanje:

*FR=gac*

Pretraživanje filmova u kaseti.

*FR=ga\**

Pretraživanje filmova.

- Potpolje **115k** (video snimak – fizički oblik): ispred sadržaja potpolja dodati su kodovi "g" (kod za video projekcije, filmsku i video građu u 001b) i "c" (kod za video snimak u 115a). Primer zahteva za pretraživanje:

*FR=gcc*

Pretraživanje video snimaka na video kaseti.

*FR=gc\**

1 Pretraživanje video snimaka. - Potpolje **116a** (grafika – posebna oznaka građe): ispred sadržaja potpolja dodat je kod "k" (kod za grafiku u 001b). Primer zahteva za pretraživanje: *FR=ke* Pretraživanje fotonegativa (kod "e"). - Potpolje **116g** (grafika – oznaka namene): ispred sadržaja potpolja dodat je kod "k" (kod za grafiku u 001b). Primer zahteva za pretraživanje: *FR=kae*  Pretraživanje razglednica (kod "ae"). Potpolje 117a (trodimenzionalni proizvodi i predmeti – posebna oznaka građe): ispred sadržaja potpolja dodat je kod "r" (kod za trodimenzionalne proizvode i predmete u 001b). Primer zahteva za pretraživanje: *FR=raq* Pretraživanje igračaka (kod "aq"). - Potpolje **124b** (kartografska građa – oblik kartografske jedinice): ispred sadržaja potpolja dodat je kod "e" (kod za štampanu kartografsku građu u 001b). Primer zahteva za pretraživanje: *FR=ed* Pretraživanje geografskih karata (kod "d"). Potpolje 126a (zvučni snimci – oblik): ispred sadržaja potpolja dodat je kod "i" (kod za nemuzičke zvučne snimke u 001b) ili "j" (kod za muzičke zvučne snimke u 001b). Primer zahteva za pretraživanje: *FR=ja* Pretraživanje muzičkih izvođenja na gramofonskih pločama (kod "a"). Potpolje 128a (oblik kompozicije): ispred sadržaja potpolja dodat je kod iz potpolja 001b, i to "c" (štampane muzikalije), "d" (rukopisne muzikalije) ili "j" (muzički zvučni snimci). Primeri zahteva za pretraživanje: *FR=cmr* Pretraživanje notnog zapisa za marš. *FR=jmr*  Pretraživanje zvučnog zapisa za marš. - Potpolje **135a (**elektronski izvori – tip): ispred sadržaja potpolja dodati su kod "l" (elektronski izvori) iz potpolja 001b i slovo "t" (tip). Primer zahteva za pretraživanje: *FR=ltd* Pretraživanje tekstualnih elektronskih izvora. Potpolje 135b (elektronski izvori – fizički oblik): ispred sadržaja potpolja dodat je kod "l" (elektronski izvori) iz potpolja 001b. Primer zahteva za pretraživanje: *FR=li* Pretraživanje online elektronskih izvora. <sup>20</sup> Sa RS<sup>=</sup> indeksira se potpolje **001a**, ako je upisan kod "i", "p", "r" ili "d". Primer zahteva za pretraživanje: *RS=p*  Pretraživanje CIP-zapisa. I potpolje **998e** (indikator nabavke) indeksira se sa RS=. Prefikse SI=, RS= i AM= možemo povezati sa operatorom (W). Pri tom, prefiksi moraju biti u navedenom redosledu. Ako izostavimo prefiks RS=, upotrebimo operator (2W). Rezultat takvog pretraživanja biće samo oni zapisi u kojima se traženi podaci nalaze u istom polju 998. To je posebno značajno za ustanove koje izveštavaju za druge ustanove. Primer zahteva za pretraživanje: *RS=o* Pretraživanje trenutno naručenih serijskih publikacija. Prilikom pretraživanja sigla nije značajna kod lokalnih baza podataka onih ustanova koje ne izveštavaju za druge ustanove.

*SI=50003 (W) RS=o (W) AM=a*

-

Pretraživanje trenutno naručenih serijskih publikacija čiji je način nabavke kupovina u Centralnoj medicinskoj knjižnici (CMK) sa siglo 50003. Komanda je logična samo v lokalni bazi podataka CMK.

*SI=50202 (W) RS=93*

Pretraživanje deziderata za 1993. godinu u ustanovi sa siglom 50202. Komanda je logična samo u lokalnoj bazi podataka ustanove koja izveštava za tu ustanovu.

- *SI=50001 (2W) AM=a*
- Pretraživanje serijskih publikacija čiji je način nabavke kupovina u NUK-u (sigla 50001).

<sup>21</sup> Sa RT= se indeksira potpolje **001b**, ako nije upisan kod "a".

Primer zahteva za pretraživanje:

*RT=c*

Pretraživanje štampanih muzikalija.

Sufiksom /BMA možemo ograničiti pretraživanje na zapise kod kojih je u potpolje 001b upisan kod "a" i potpolje 130a nije uneto.

Postoji i negacija prethodnog /NBM koja pretraživanje ograničava samo na neknjižnu građu.

Primer zahteva za pretraživanje:

*AU=Cankar, Ivan\*/BMA*

<sup>22</sup> Zahtevom za pretraživanje *EA=1* pretraživanje ograničavamo na zapise za izvore koji imaju samo e-pristup (postoji potpolje 0172 s vrednošću "doi" ili postoji potpolje 856u s vrednošću drugog indikatora *0 – Elektronski izvor* ili *1 – Elektronska verzija*).

#### **A.1.2.6 Podaci o stanju fonda**

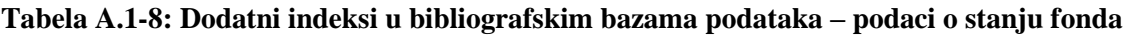

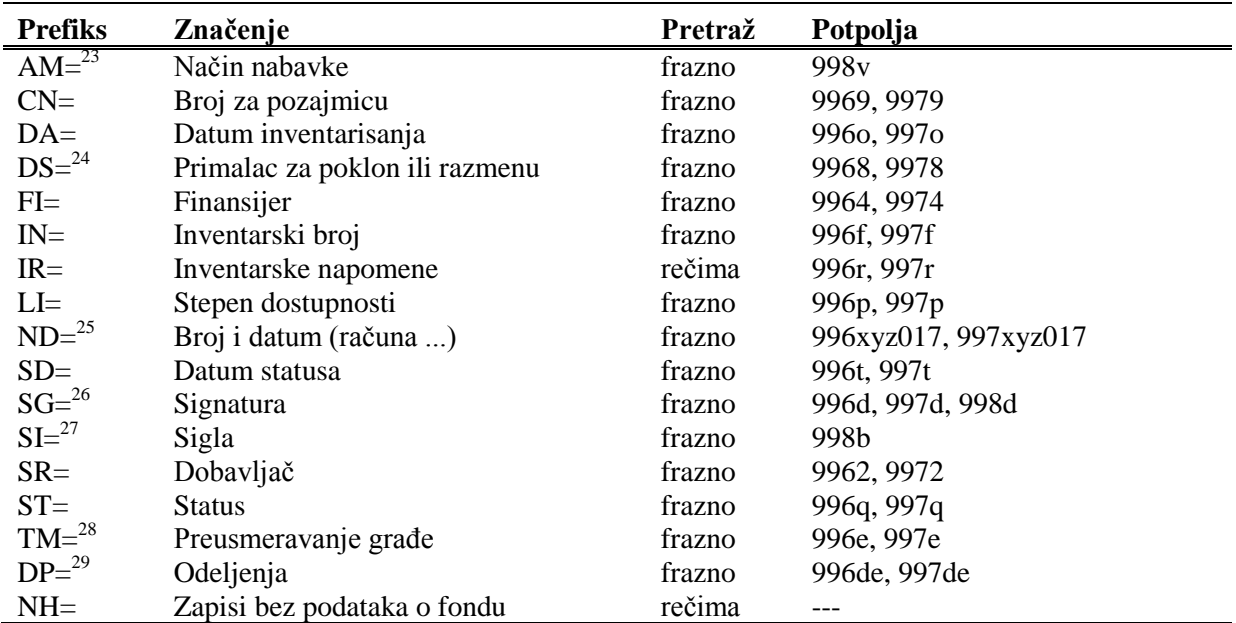

1 <sup>23</sup> Za povezivanje prefiksa AM= s prefiksima SI= i RS= v. nap. [20.](#page-25-0)

<sup>24</sup> Možemo pretraživati po elementu *3 – naziv institucije* ili po elementu *4 – datum slanja*. Nakon prefiksa DS= upišemo oznaku elementa i zatim pojam za pretraživanje. Primeri zahteva za pretraživanje:

```
1
      DS=3British Library*
      DS=4199306*
25 Možemo pretraživati po elementima potpolja 996/997x (b – broj narudžbine, X – napomena narudžbine), 
  996/997y (g – broj dobavnice/spiska, h – datum dobavnice/spiska), 996/997z (j – broj reklamacije, 
  k – datum reklamacije, Z – napomena reklamacije), 996/9970 (S – broj predračuna, G – datum predračuna, C –
  cena predračuna), 996/9971 (m – broj računa, q – datum računa) i 996/9977
  (1 – broj računa, 2 – datum računa). Nakon prefiksa ND= upišemo oznaku elementa i zatim pojam za 
  pretraživanje.
  Primeri zahteva za pretraživanje:
      ND=jREKLAMAC*
      ND=k199309*
      ND=mRp 101*
26 Pretraživanje po signaturi:
      - Pretraživanje po celoj signaturi (kao što je upisana u potpolje 996/997d).
      Primer zahteva za pretraživanje:
        SG=f2\n113780\s2002*
     - Pretraživanje po elementima za postavku po područjima (i – interna oznaka, u – UDK slobodan pristup, a –
      ABC i druge oznake – 1. deo). Nakon prefiksa SG= upišemo oznaku elementa i zatim pojam za pretraživanje.
      Primeri zahteva za pretraživanje:
        SG=iST
        SG=u681.3*
        SG=aCANKAR, I.
      - Pretraživanje po elementima za postavku po tekućem broju. Elementi n – tekući broj, f – format i l – oznaka 
     podlokacije u signaturi udruženi su u frazu za pretraživanje tako da nakon elementa n sledi razmak, zatim 
      element f, zarez i element l. Prilikom pretraživanja tekući broj mora da sadrži sedam mesta, tako da ga, po 
      potrebi, dopunimo početnim nulama. Oznaku elementa ne upisujemo.
      Primeri zahteva za pretraživanje:
        SG=0123210*
        SG=0034025 2*
        SG=003425 3,A
      - Pretraživanje signature iz potpolja 998d. Unosi se u nestrukturisanom obliku, te se zato može pretraživati 
      samo po celoj signaturi. Nakon prefiksa SG= upišemo slovo c i zatim pojam za pretraživanje.
      Primer zahteva za pretraživanje:
        SG=cTP Byte*
^{27} 20.
28 Možemo pretraživati po elementu E – oznaka podlokacije ili po elementu D – datum preusmeravanja građe. 
  Nakon prefiksa TM= upišemo oznaku elementa i zatim pojam za pretraživanje.
  Primeri zahteva za pretraživanje:
      TM=EPo
      TM=D199306*
^{29} Sa DP= indeksira se redni broj podlokacije koja je određena u lokalnom šifrarniku.
  Primer zahteva za pretraživanje:
      DP=08
              Pretraživanje građe, kod koje bar 1 primerak ima oznaku podlokacije koja pripada odeljenju 08.
```
### **A.1.3 Sufiksi za limitiranje pretraživanja**

U tabeli je prikazan spisak sufiksa kojima dodatno limitiramo pretraživanje.

**Tabela A.1-9: Sufiksi za limitiranje pretraživanja u bibliografskim bazama podataka**

| <b>Sufiks</b> | Značenje                         | Potpolja                        |
|---------------|----------------------------------|---------------------------------|
| /MON          | Monografske publikacije          | $001c = "m"$                    |
| /SER          | Serijske publikacije             | $001c = "s"$                    |
| /ART          | Sastavni delovi (članci )        | $001c = "a"$                    |
| /BMA          | Knjižna građa                    | $001b = "a"$ i 130a ne postoji  |
| /NOMON        | Sva građa bez monografskih publ. |                                 |
| /NOSER        | Sva građa bez serijskih publ.    |                                 |
| /NOART        | Sva građa bez sastavnih delova   |                                 |
| /NBM          | Neknjižna građa                  |                                 |
| /godina       | Godina izdavanja                 |                                 |
| /LAT          | Latinica                         | $1001 = "ba"$                   |
| /CIR          | Ćirilica                         | $1001 = "c*"$ ili $1001 = "oc"$ |

- Pogrešno strukturisano potpolje. [5]
- Polje za lično ime ne možete povezati s normativnim zapisom za korporaciju. [11]
- Potvrđena tipologija se ne može promeniti. [6]
- Prilikom verifikacije koda"2.31" i "2.32", Centralni specijalizovani informacioni centar može da zahteva dokaz o adekvatnosti tipa dokumenta. [7]
- U potpolje a upišite naslov. [9]
- Zapis sa ID = ??? ne postoji. [5]
- Zapis za publikaciju nije u COBIB-u. [8]
- Zapis za publikaciju nije u lokalnoj bazi podataka. [8]

**Tabela B.1-2: Bibliografske baze podataka – kontrole prilikom unosa u potpolje**

|                  | Polje                                 | Greška         | Opis                                                                                                    |
|------------------|---------------------------------------|----------------|----------------------------------------------------------------------------------------------------|
| 1.               | 010a                                  | F <sup>1</sup> | Proverava se pravilnost unosa ISBN broja.                                                                                      |
| 2.               | 013a                                  | $\mathbf{F}$   | Proverava se pravilnost unosa ISMN broja.                                                                                      |
| 3.               | 011cef                                | $\mathbf{F}$   | Proverava se pravilnost unosa ISSN broja.                                                                                      |
| $\overline{4}$ . | 330a, 539acdei,<br>610a               | $\mathbf F$    | Proverava se pravilnost unosa LaTeX komande.                                                                                   |
| 5.               | 001x, 4641                            | $\mathbf{F}$   | Proverava se pravilnost unosa identifikacionog broja.                                                                          |
| 6.               | 001t                                  | $F_{\rm}$      | Prilikom uređivanja, odnosno dopunjavanja zapisa, ne<br>možemo menjati sadržaj potpolja 001t, ako je tipologija<br>zaključana. |
| 7.               | 001t                                  | $\mathbf I$    | Ako je $001t = "2.31"$ ili "2.32" ispisuje se upozorenje.                                                                      |
| 8.               | 011as                                 | $\mathbf{F}$   | Proverava se da li zapis za publikaciju postoji u COBIB-u.                                                                     |
| 9.               | 4XXax                                 | $\mathbf{F}$   | Potpolje 4XXa unosimo kada zapis za srodni kontinuirani<br>izvor ne postoji u COBIB-u (ako postoji, ne sadrži polje<br>530).   |
| 10.              | 992y, 997f                            | $\mathbf F$    | Proverava vezu između inventarskog broja serijske<br>publikacije u potpolju 992y i 997f.                                       |
| 11.              | 70X3, 001c u<br>normativnom<br>zapisu | $\mathbf{F}$   | Proverava se da li je u potpolje 70X3 upisan<br>identifikacioni broj normativnog zapisa za korporaciju<br>$(001c = "b").$      |

#### **Legenda za vrste grešaka**:

l

F (*Fatal*) – Polje za unos ne možemo napustiti dok greška nije ispravljena.

W (*Warning*) – Program upozorava na eventualnu grešku.

I (*Information*) – Program ispisuje upozorenje i polje za unos zatvara.

<sup>&</sup>lt;sup>1</sup> Ako je ISBN broj upisan bez crtica, a ujedno je tačan, kontrola ima status W, a ne F.

<sup>©</sup> IZUM, jun 2014, prevod: jun 2014. Dodatak B.1-3

#### **B.1.3 Kontrole prilikom pohranjivanja zapisa**

Poruke, koje se ispisuju prilikom pohranjivanja zapisa, upozoravaju na druge sadržinske greške. Prilikom pohranjivanja ispisuju se i poruke koje su opisane u dodatku *B.1.1.* Na neke greške program nas samo upozorava, a druge moramo otkloniti ako želimo da pohranimo zapis. Kada je zapis označen za brisanje (001a = "d") i kada je ispunjeno potpolje 001x, kontrole se ne izvode.

- Ako postoji više ISBN-ova (010), moramo uneti objašnjenje (010b). [72]
- Alternativno numerisanje nije pravilno uneto (215rqp). [40]
- Bibliografski nivo (001c) se ne podudara s kodom u potpolju 110a. [9, 85]
- Članak s tipologijom ??? mora biti objavljen u serijskoj publikaciji. [87]
- Godina izdavanja 2 (100d) kod kontinuiranog izvora, koji još izlazi (100b = "a"), mora biti "9999". [20]
- Godina izdavanja 2 (100d) mora biti novija od godine izdavanja 1 (100c). [19]
- Godina izdavanja članka (sastavnog dela) nije usklađena sa godinama izlaženja matične jedinice! [111, 112]
- Hijerarhijski nivo ne odgovara masci za unos. [69]
- I zapis za izvor sastavnog dela s tipologijom 1.16 mora da sadrži podatak o tipologiji. [102]
- Ispred napomene 856z moramo uneti URN (856g) ili URL (856u). [76]
- ISSN (011as) je pogrešan. Proverite identifikaciju izvora! [105]
- ISSN (011cef) je pogrešan. Za dodeljivanje pozovite NBS! [53]
- Izabrana maska ne odgovara tipu dokumenta. [51]
- Ključni naslov se dodaje zajedno sa ISSN. [97]
- Kod anonimnih dela, za 1. indikator u polju 532 izaberemo vrednost 1. [73]
- Kod formalne odrednice, vrednost indikatora u polju 710 mora iznositi 01. [52]
- Kod naučnih članaka i drugih sastavnih delova obavezno je navođenje literature (polje 320). [120]
- Kod neknjižne građe preporučujemo unos osnovnih kodiranih podataka (potpolje ???). [119]
- Kod separata (105b = "8") nedostaje napomena o posebnom otisku (324). [56]
- Kod u potpolju 102a razlikuje se od koda u potpolju 102a u

## **D SPISAK PREČICA ZA IZVOĐENJE NEKIH POSTUPAKA I METODA**

U nekim operativnim sistemima (npr. Linux), određene vruće tipke, ili kombinacije tipki, rezervisane su za druge zadatke, te zato ne funkcionišu u programskoj opremi COBISS3. U takvim slučajevima, prečice nakon naziva metode nisu navedene u menijima programske opreme, a može se izabrati samo metoda (npr. umesto kombinacijom tipki  $\langle \text{Ctrl} \rangle + \langle \text{Alt} \rangle + \langle \text{S} \rangle$  zapis pohranjujemo samo metodom **Zapis / Pohrani zapis**).

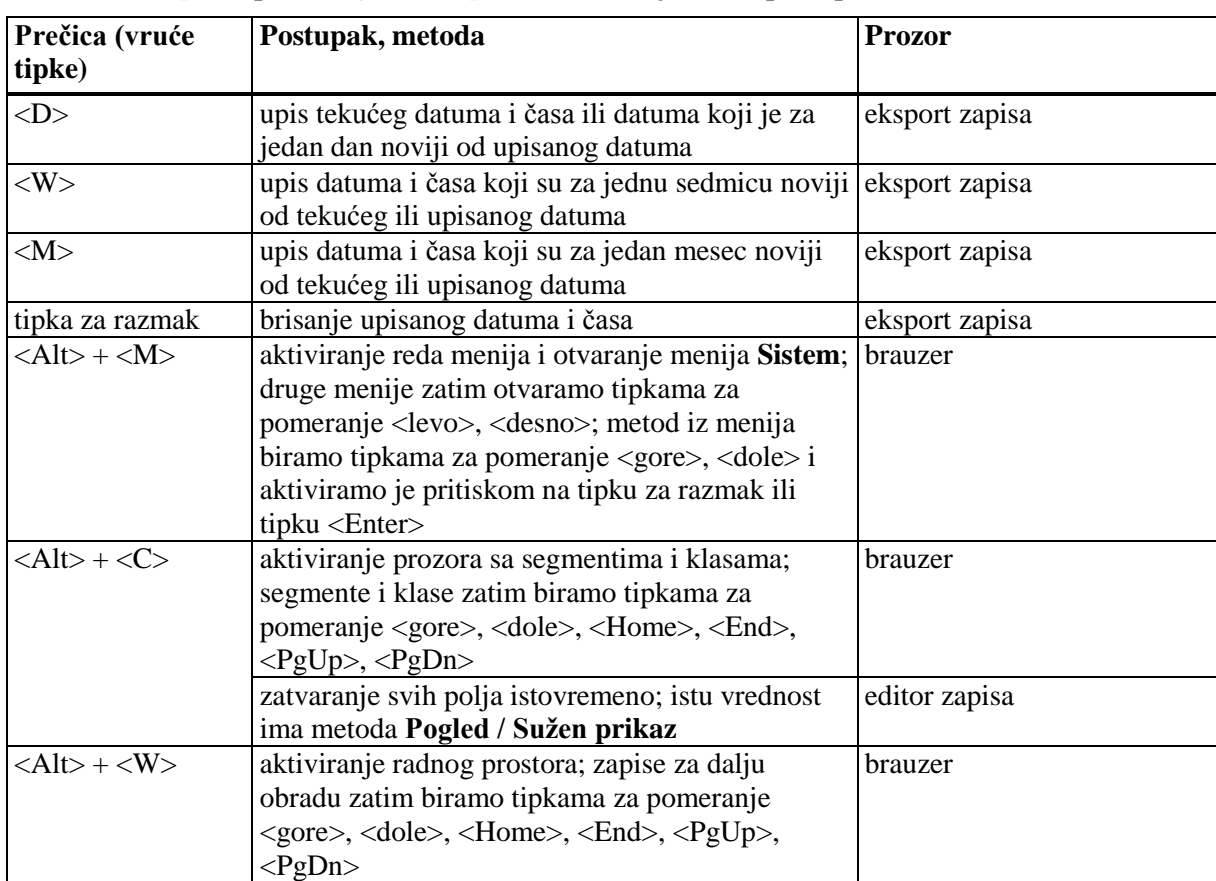

#### **Tabela D-1: Spisak prečica (vrućih tipki) za izvođenje nekih postupaka i metoda**

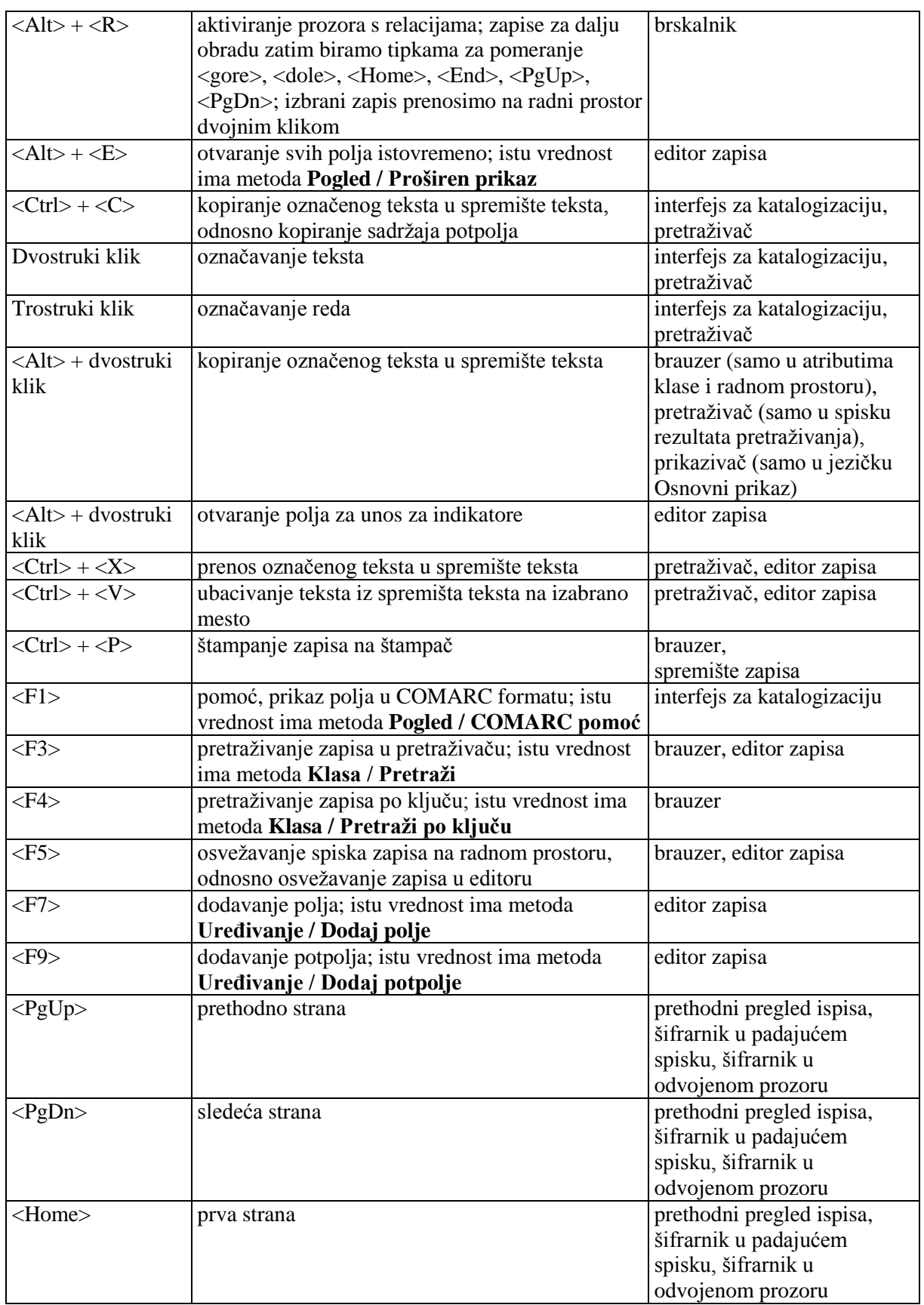

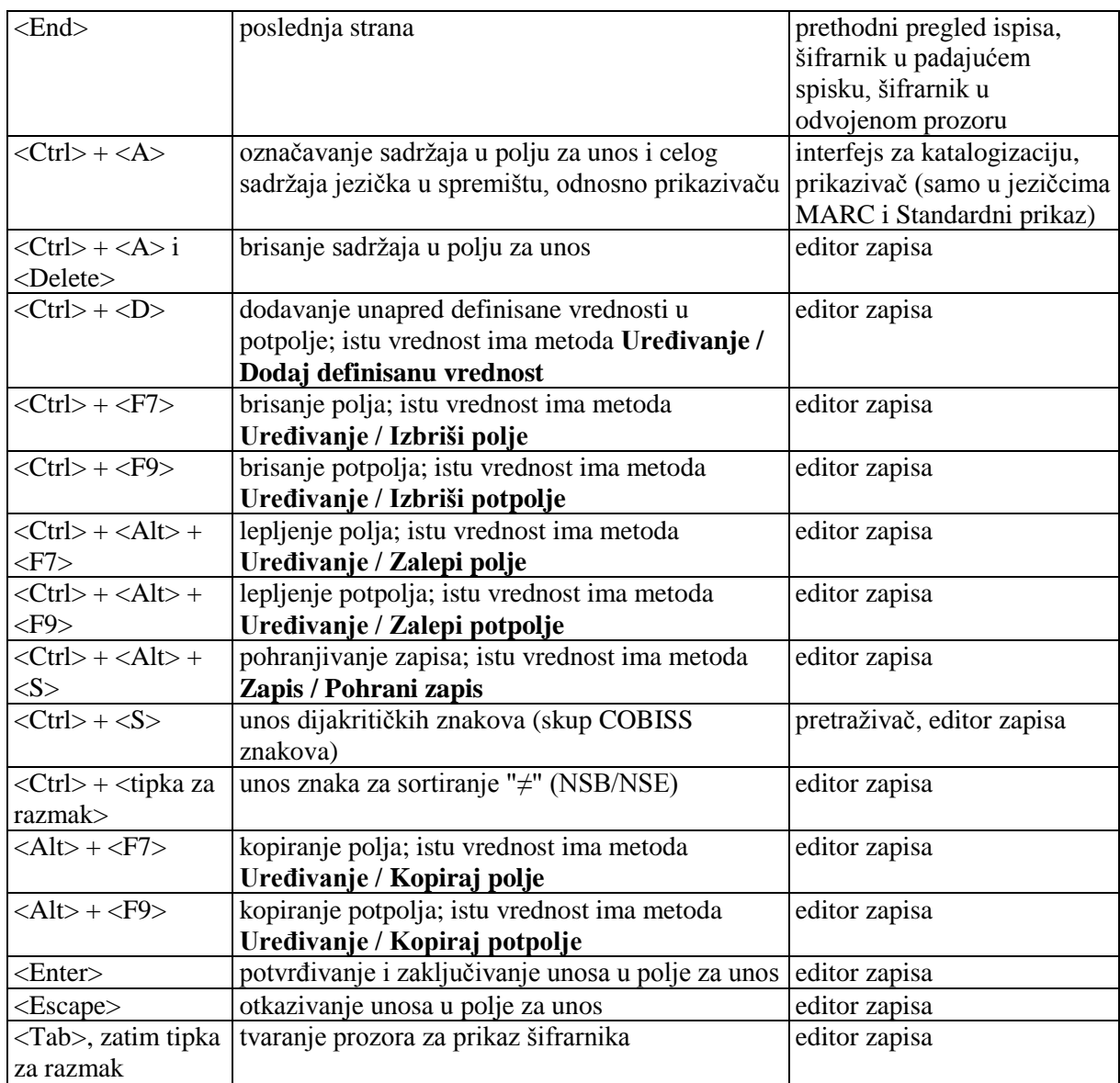